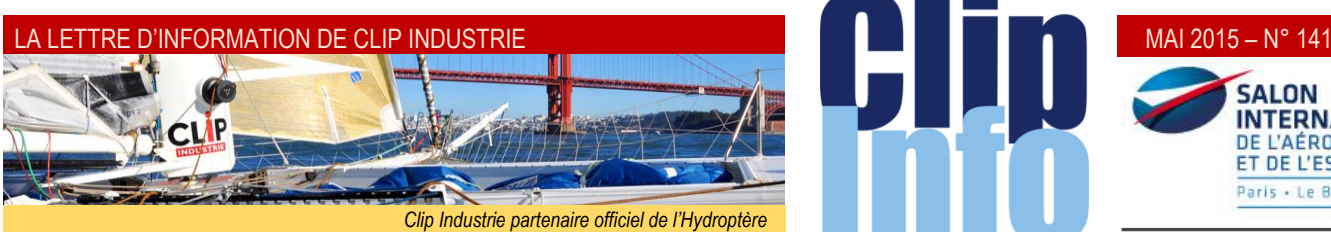

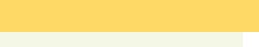

Grands mercis aux 200 clients utilisateurs de Clipper et Helios qui ont répondu à la 2<sup>e</sup> grande enquête organisée par le CXP (*voir page 3 Enquête ERP Survey 2015*).

**L'édito d'Arnaud Martin**

Le Groupe CXP est le premier cabinet européen indépendant d'analyses et de conseils dans le domaine des logiciels, des services informatiques et de la transformation numérique.

Le CXP est aujourd'hui le cabinet spécialisé en solutions logicielles leader en Europe avec une présence dans 8 pays.

Cette étude objective et complétement indépendante permet d'avoir un véritable comparatif impartial et un benchmark désintéressé de « comment vous percevez nos produits et nos services ».

Par rapport à notre écosystème, notre environnement et nos concurrents de nombreux points de satisfactions et des points d'améliorations et de progrès ont été mis en avant.

Très grande satisfaction de constater que le ROI ainsi que le temps de déploiement de Clipper et Helios arrivent en tête et que vous êtes 49 % à estimer que la contribution à la performance de votre entreprise a été forte ou très forte grâce à nos produits.

Notre priorité quotidienne reste votre satisfaction, nos collaborateurs mettent tout en œuvre et sont complétement mobilisés pour, à côté de vos équipes, remplir les missions que vous nous confiez.

Merci de la confiance et de la fidélité que vous nous témoignez depuis de nombreuses années.

*Et toujours vos et nos informations sur les réseaux sociaux*

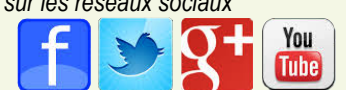

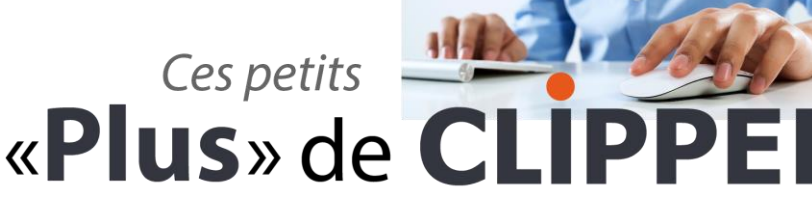

# qui changent tout

**INTERNATIONAL** DE L'AÉRONAUTIQUE ET DE L'ESPACE Paris . Le Bourget

# **Aide intégrée**

Chaque fiche Clipper dispose d'une fonction Aide

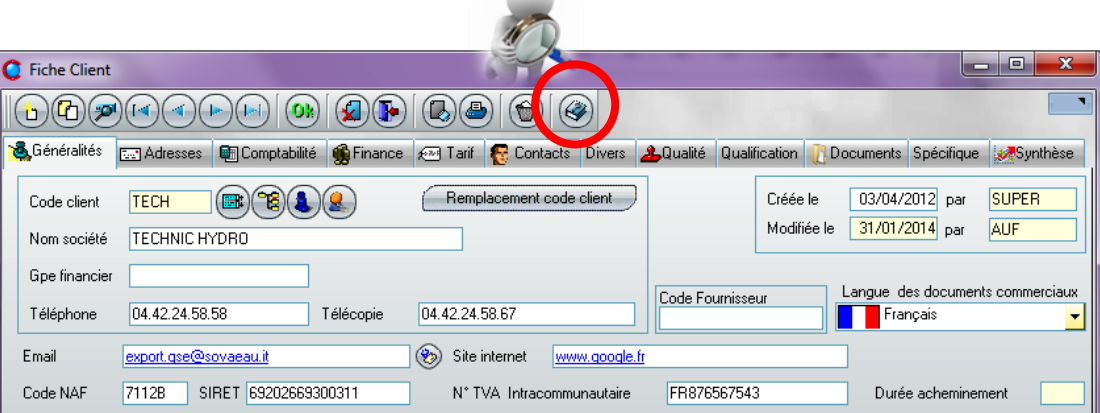

Depuis la version 7, cette aide est en refonte complète.

A ce jour, vous disposez d'une **aide didactique** pour tous les fichiers principaux :

- **Données de base** :
	- Paramètres financiers, Classification, Paramètres des tiers, paramètres Qualité …
- **Fiches Tiers :**
- Fiche client, Fournisseur, Salarié
- **Fichiers de Base** :

Fiche Pièce Cyclée, Dossier technique, Fiche Article

- **La chaîne Commerciale** :
	- Devis, Commande Client, Bon de livraison, Facture Client
- **La chaîne Achats** :

Appel Offres Fournisseur, Commande fournisseur, Réception de BL, Réception Facture fournisseur

### **L'intérêt :**

L'aide est accessible directement depuis la fiche de Clipper, elle décrit chacun des champs onglet par onglet Elle définit le type du champ :

En saisie, sur liste, compteur incrémenté, soumis à paramétrage …

La longueur du champ, entier ou alphanumérique …

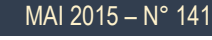

Et surtout, elle décrit à quoi sert ce champ, dans quel cadre il est utilisé ou comment il est alimenté. Pour autant, cette

aide didactique n'a

pas vocation à remplacer la formation.

Il s'agit là d'un complément, d'un aide-mémoire très utile.

Les Fichiers d'aide sont au format PDF donc très simplement imprimables pour une prise de note. Ils sont accessibles depuis le répertoire du programme dès l'installation de Clipper sur un poste.

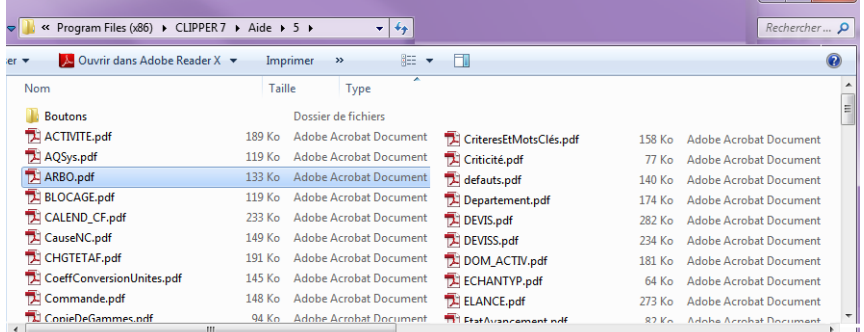

 $\textcircled{b} \textcircled{c} \textcircled{d} \textcircled{e} \textcircled{c} \textcircled{e} \textcircled{d} \textcircled{d} \textcircled{d} \textcircled{e} \textcircled{e} \textcircled{e} \textcircled{e} \textcircled{e}$ Frétaités **C.2)** Adresses **@3Comptabilité @ Finance C.3)** Tarif **@ Contacts** D

 $T_{212}$ 

TECH  $\textcircled{\tiny{R}}(\textcircled{\tiny{R}})(\textcircled{\tiny{R}})(\textcircled{\tiny{R}})$   $\textcircled{\tiny{F}}$ 

7438 SIRET 6920266930031

TECHNIC HYDRO

 $0.42245950$ 

COURS MIRABEAL

**AN EN PROVENCE** 

Pays France<br>Région PROVENCE-ALPES-CÔTE D'AZUR 43,533333 Longitude 5,433

 $C_{\text{max}}$  for

 $T_{21211}$ 

Adresse d

 $12100$ 

Aide CLIPPER 7 (fic

 $\circ$ 

 $\overline{\mathbf{E}}$ 

**DIO ODICO 0 0** 

sée : Choix de la monnaie à appliquer par dé 3. BL Chiffré ? : Faire apparaître ou non les montants sur le Bl Constitute Constitution Constitution Constitution Constitution Constitution Constitution Constitution Constitution Constitution Constitution Constitution Constitution Constitution Constitution Constitution Constitution Con

> le : Chamn non renseinné nar dir ement via ODBC Sage ou par im

ond de prise de co

 $\frac{3}{2}$  $\begin{array}{r|l}\n\hline\n\text{3} & \text{8 to 100}\n\end{array}\n\quad \begin{array}{r|l}\n\hline\n\text{5} & \text{8 to 100}\n\end{array}\n\quad \begin{array}{r|l}\n\hline\n\text{5} & \text{0.04} \\
\hline\n\text{6} & \text{0.04} \\
\hline\n\text{7} & \text{0.04} \\
\hline\n\text{8 to 100}\n\end{array}\n\quad \begin{array}{r|l}\n\hline\n\text{6} & \text{0.04} \\
\hline\n\text{7} & \text{0.04} \\
\hline\n$ 

 $\frac{1}{5}$ 

 $\sqrt{2}$ 

 $\sqrt{6}$ 

6. En-Cours

# **Astuce**

### **Les procédures internes**

que l'aide didactique.

concernée au même titre

Vous pouvez créer vos procédures propres et les rendre accessibles aux utilisateurs

*Exemple* : La Commande Client : **Aide didactique** :

Pour cela, il vous suffit de créer un document PDF ou HTM. Le nom du fichier est le même que celui du fichier d'aide précédé de « P\_ »

COMMANDE.pdf > sous C:\Program Files (x86)\CLIPPER 7\Aide\5

**Procédure interne** :

P\_COMMANDE.pdf > sous RépertoireDonnées\Aide\5

Plutôt qu'une description détaillée de tous les champs, vous pouvez, avec les procédures internes, être plus synthétique et plus directif sur les données qui vous importent et ce pour chaque fiche.

*Axelle Dominicy - Directrice Régionale de Projets*

directement depuis la fiche

Aide CLIPPER 7 (fichiers : \\rdp-0001\2. BASES\V7\SIFAB 7\AIDE\5\P\_Fo

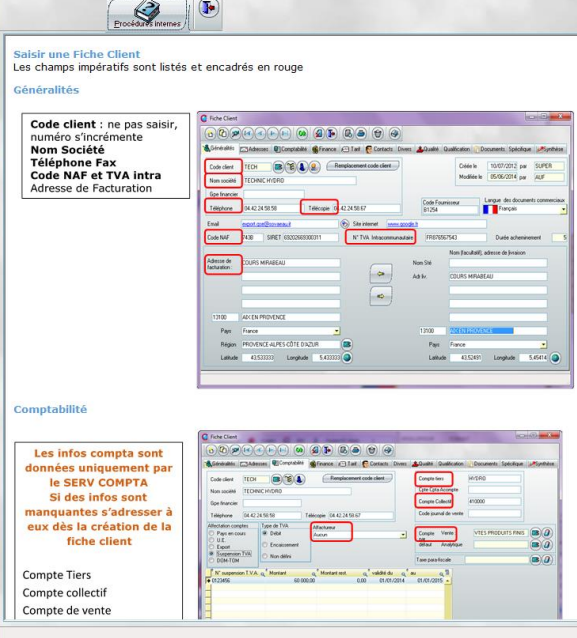

**Rendez-vous**

### **NOUVEAUTES V7** :

G.DOMINGUEZ - 5 Mai **CRM** : X.POIBEAU - 26 Mai **POCKET PC** : M.BERTONI - 16 Juin

### **Deuxième semestre :**

**EXPERT** : C.ROUCHON - 9 juillet

**NOUVEAUTES V7** : G.DOMINGUEZ - 15 Septembre

**MODULE SAV** : F.DICHAMP - 8 **Octobre** 

**CLIPGED/CLIPPLM/CLIPCAD** : C.ROUCHON/C.RENIER - 5 Novembre

**CRM** : X.POIBEAU - 25 Novembre

*Les formulaires d'inscription vont vous être envoyés par mail au fur et à mesure*

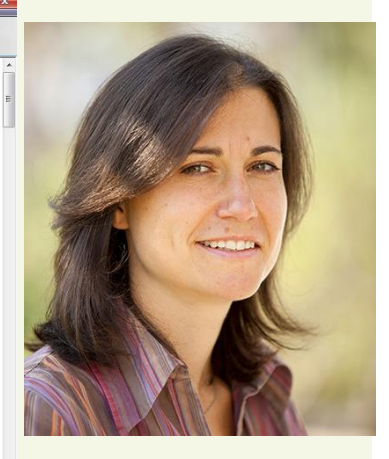

Bienvenue à Virginie Boulanger. Elle a de fortes compétences en .net, java et c++. Elle a notamment travaillé chez Dassault System (*CAO Catia*) pendant 3 ans. Elle intègre notre service développement.

### LA LETTRE D'INFORMATION DE CLIP INDUSTRIE

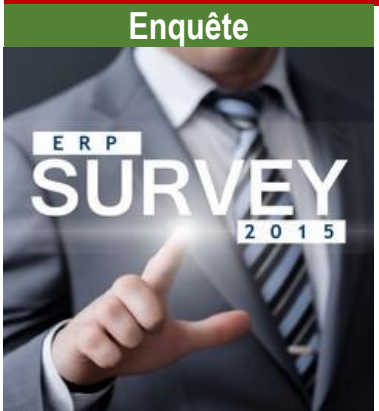

Le CXP vient de publier les résultats de sa grande enquête ERP 2015.

**Les clients Clip Industrie sont globalement plus satisfaits que la moyenne concernant le logiciel dans sa globalité, son ergonomie et son utilisation ainsi que l'intégrateur.** 

- Concernant la valeur ajoutée, c'est dans le domaine de la gestion de production qu'elle est la plus forte.
- **L'installation est la plus rapide** avec 45% en moins de 6 mois, contre 1/3 des cas pour l'ensemble des répondants.
- **Le poids des développements spécifiques est plus faible** chez les clients Clip Industrie.
- Concernant les ROI**, ils sont plus nombreux chez les clients Clip Industrie** que pour l'ensemble des répondants dans le domaine des stocks et de la satisfaction clients.
- Un peu plus d'un tiers des répondants (38%) estime que la contribution de l'ERP aux performances de l'entreprise a été forte ou très forte; **ce chiffre est même de 49% chez les clients Clip Industrie.**
- Les ¾ des clients Clip Industrie envisagent de faire appel au même éditeur pour un nouveau progiciel.
- Dans près de la moitié des cas, le délai de déploiement a été respecté. **C'est chez les clients Clip Industrie qu'il a été le plus respecté** avec 57%.
- Près de 90% des répondants utilisent l'ERP tous les jours, **96% chez les clients Clip Industrie.**
- **Les clients Clip sont légèrement** plus nombreux à être tout à fait d'accord avec le fait qu'il propose un bon rapport qualité-prix.

*[https://www.facebook.com/pages/Clip-](https://www.facebook.com/pages/Clip-Industrie/208599912501390)[Industrie/208599912501390](https://www.facebook.com/pages/Clip-Industrie/208599912501390)*

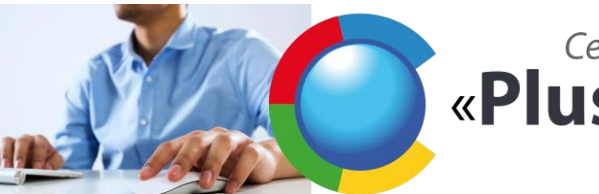

# Ces petits «Plus» de CLIPPER qui changent tout

# **Associer des Documents**

Clipper permet dans de nombreuses fenêtres d'associer des documents à des fiches afin de pouvoir les imprimer automatiquement ou au choix et ce quel que soit leur format.

Désormais sous Clipper V7 le nombre de documents dans les entêtes et phases de gammes (*affaires, pièces et devis*) sont illimités. De même ce ne sont plus obligatoirement des documents issus de la GED.

Depuis une Gamme Affaire notamment :

-e8 D  $\sqrt{a}$ 卷  $\sqrt{a}$  $\overline{P}$  $D_{\ell}$  $\overline{D}$ 

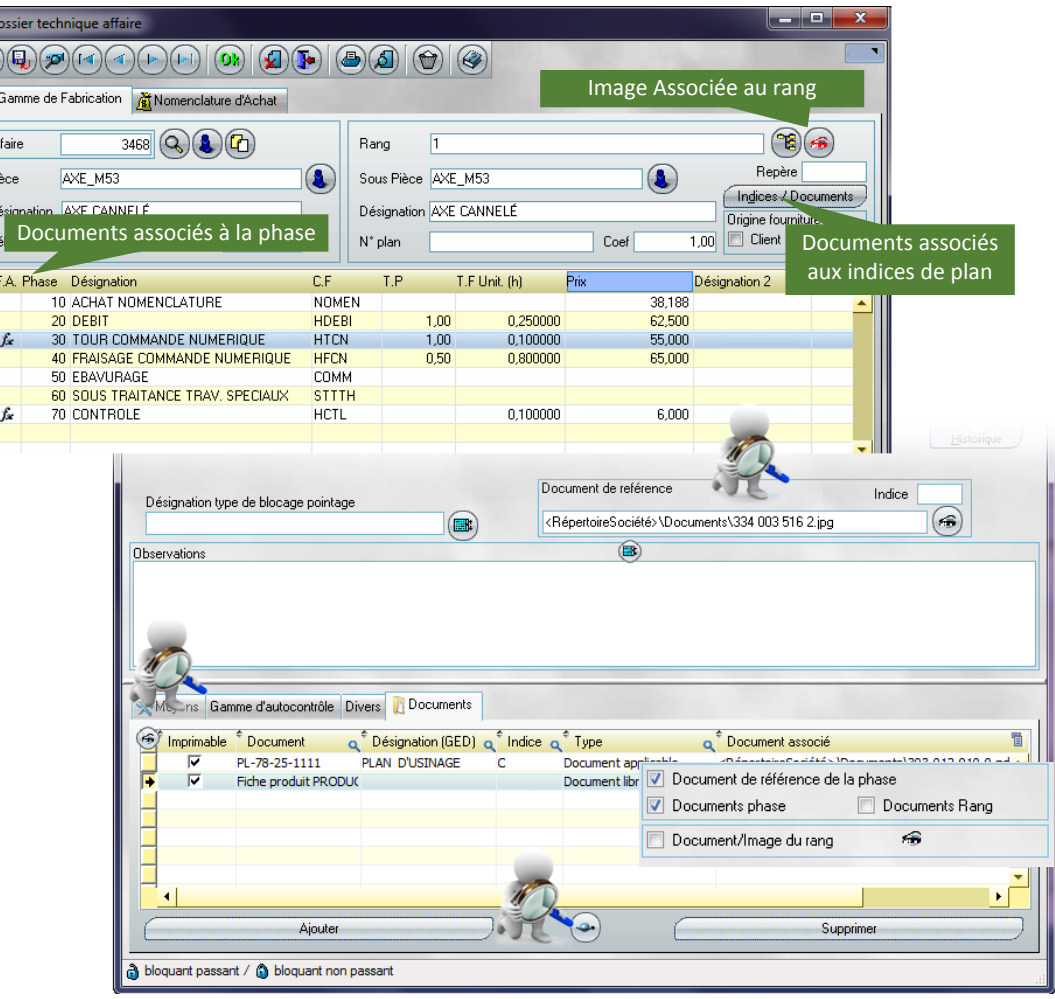

#### **L'intérêt :**

On peut choisir d'éditer les documents à l'édition de la gamme affaire

Ou éditer en simple liste sur la fiche suiveuse

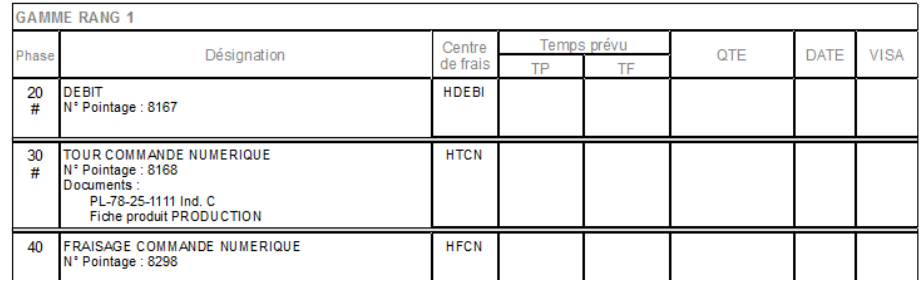

Pour les **Documents Commerciaux**, tels que ARC client ou Bon de commande fournisseur,

#### MAI 2015 – N° 141

# audros

Audros Technology est un éditeur de logiciels basé à Lyon, expert dans la gestion des données et des documents techniques auprès de l'industrie depuis 1993. Audros Technology édite la solution de GED Technique et PLM Audros proposées en deux versions Standard et Enterprise Edition. Solution GED Technique et PLM pour les industriels.

De la conception à la fabrication, la solution Audros structure, sécurise et partage un référentiel centralisé de l'information technique tout au long du cycle de vie et de développement des Produits (*GEDT, PLM*).

Les logiciels Audros aident les industriels à mieux innover, sécuriser leur savoir-faire, accélérer les délais de mise sur le marché et accroître la satisfaction client.

Les solutions Audros comptent plus de 10 000 utilisateurs en France et à l'étranger dont APCO, Bulgari, Crouzet, CTA International, Desautel, Equip'Aero, Ensival-Moret, Fountaine Pajot, Herakles, Latécoère Service, Maped, Nexter NBC SYS, Parker Lucifer, Petzl, Pyroalliance, Radiall, Raymond Weil, Rollix Defontaine, Sécheron, TAG Heuer, Thales Belgium, Tronico, Vernet…

#### **Partenariat CLIP Industrie**

En 2014, Audros Technology a noué un partenariat avec CLIP INDUSTRIE pour fournir les briques GED et PLM des solutions CLIPPER et HELIOS.

Des connecteurs CAO sont disponibles en option avec AutoCAD®, CATIA V5®, Inventor®, ME10®, PTC Creo®, SolidWorks® et Solid Edge®.

#### **Le partenariat est d'ores et déjà un succès avec plusieurs références communes Audros / Clipper** :

OXYTRONIC, ROCHE SA, CORALE INDUSTRIE, MOBILIS, ALSYOM, REX COMPOSITES et de nombreux projets en cours en 2015 !

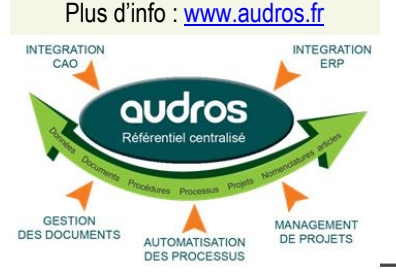

Les documents associés pourront au choix, être joints automatiquement et envoyés par mail **Edition RC** 

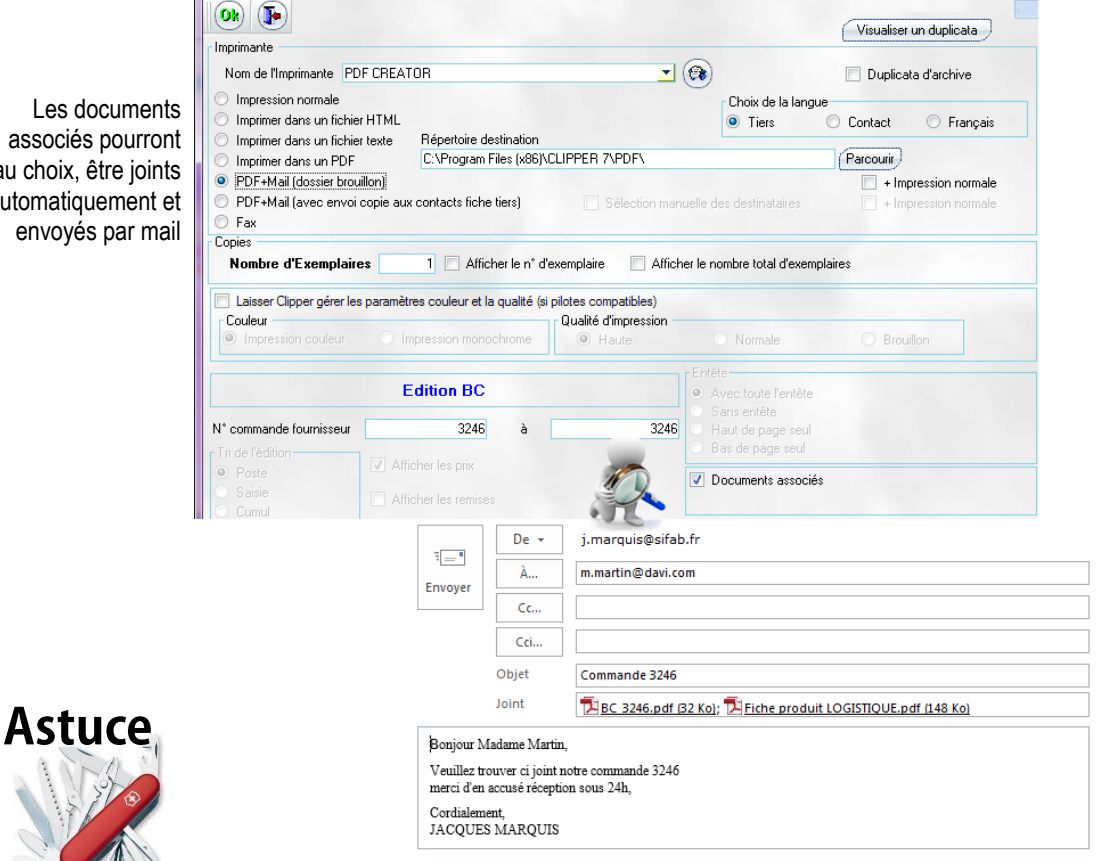

### **Le Drag And Drop - Glisser - Déposer**

Les documents « libres » peuvent s'ajouter par un Simple drag And Drop (*Glisser – Déposer*) Il vous suffit d'ouvrir dans une fenêtre le répertoire du (*des*) fichier(*s*) à associer et la fenêtre « documents associés Clipper ». Sélectionnez le Fichier à associer et glissez le simplement pour le déposer dans la fenêtre. Avec les touches CTRL ou SHIFT, sélectionnez plusieurs documents à la fois.

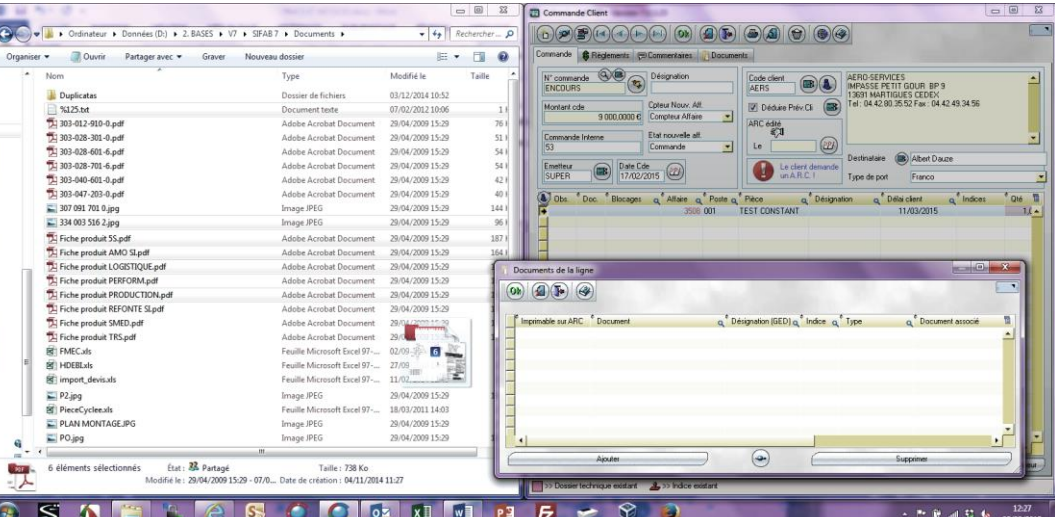

#### Sur simple validation, les documents sont ajoutés très simplement

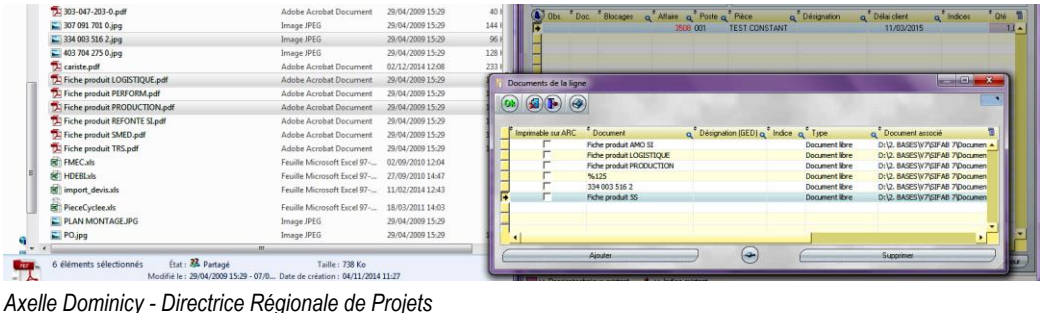